# **梦课在线API1.2⽂档**

## 1. 获得课程列表服务

## **服务地址**

https://www.mengkezaixian.com/FetchLessons

## 调用方**法**

请使用POST方法调用,不支持GET方法。

## **参数**

参数是⼤⼩写敏感的,因此请严格按照⼤⼩写传参数。 keyx:键值 valuex:密钥 chapterID: 课程所属章节ID, 必须为大于0的数字 以上各值请向梦课在线管理员申请获得。

### **返回值**

如果成功,会返回包含课程的JSON。

## 2. 获得视频课程信息

## **服务地址**

https://www.mengkezaixian.com/MKZXService1\_2

## 调用方法

请使用POST方法调用,不支持GET方法。

## **参数**

参数是⼤⼩写敏感的,因此请严格按照⼤⼩写传参数。

keyx:键值

valuex:密钥

userx : 用户名,使不要使用中文用户名,使用字母或字母与数字组合的用户名。 lessionID: 课程ID, 必须为大于0的数字。

以上各值请向梦课在线管理员申请获得。

### **返回值**

```
如果成功,会返回包含课程信息的JSON,其中包含:
vid:视频ID
duration: 视频长度
playauth:播放授权
获得以上值后,请在网页中调用阿里播放器,示范代码如下:
<!DOCTYPE HTML>
<html>
<head>
<meta charset="UTF-8">
<meta name="viewport" content="width=device-width, height=device-height, initial-scale=1, 
maximum-scale=1, minimum-scale=1, user-scalable=no"/>
<title>Vod</title>
<link rel="stylesheet" href="https://g.alicdn.com/de/prismplayer/2.8.2/skins/default/aliplayer-
min.css" />
<script charset="utf-8" type="text/javascript" src="https://g.alicdn.com/de/prismplayer/2.8.2/
aliplayer-min.js"></script>
</head>
<body>
      <div class="prism-player" id="J_prismPlayer"></div>
      <script>
       var player = new Aliplayer(\{ id: "J_prismPlayer",
         autoplay: true,
         width:"300px",
         height:"250px",
         encryptType:1,
         vid:"<视频ID>",
         playauth:'<播放授权>',
         cover:''
        });
      </script>
</body>
```
如果出现错误会出现以下的代码:

## 错误代码

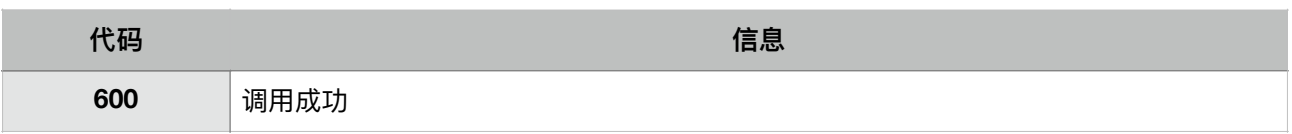

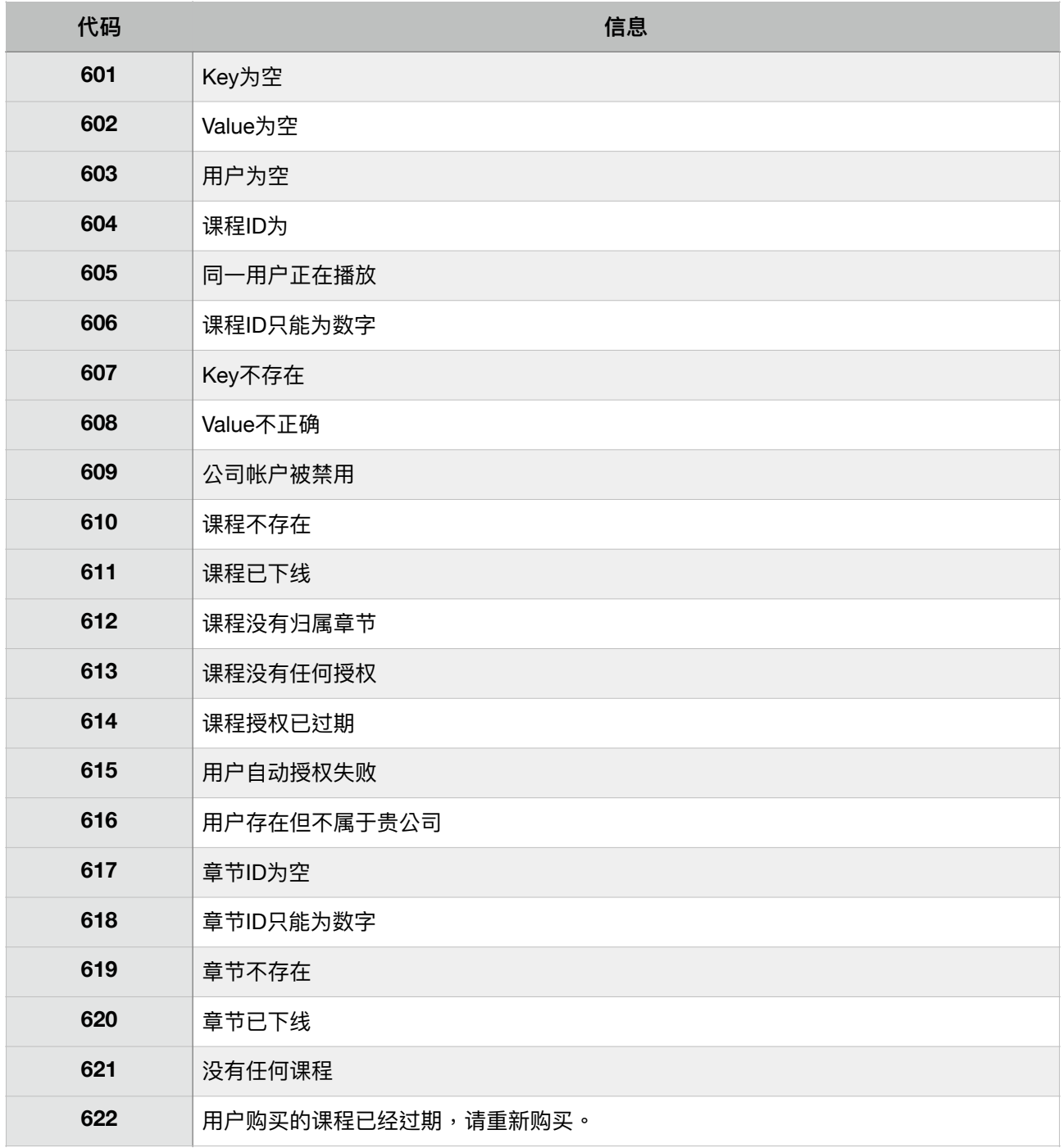

更新时间 2020-06-25 16:48:23